# <span id="page-0-0"></span>SIMULATION D'UN RÉSEAU DE CAPTEURS SANS FILS AVEC COOJA SFAX, 24-26 NOVEMBRE 2017 WORKSHOP INTERNET DES OBJETS

#### Claude Duvallet

Université du Havre UFR Sciences et Techniques 25 rue Philippe Lebon - BP 540 76058 LE HAVRE CEDEX Claude.Duvallet@gmail.com http://litis.univ-lehavre.fr/∼duvallet/

- Introduction et contexte
- Présentation des outils
- Installation et démarrage du simulateur
- Simulation d'un réseau de capteurs
- Création d'une simulation
- Modification d'une simulation
- Dans le domaine de l'Internet des Objets, il existe de nombreux objets connectés.
- Parmi ces objets connectés, nous allons considérer les capteurs intelligents.
- On peut considérer que les réseaux de capteurs sans fils constituent un sous-ensemble du concept plus large qu'est l'Internet des Objets.
- Nous allons considérer ici les réseaux de capteurs sans fils.

#### Les capteurs : caractéristiques

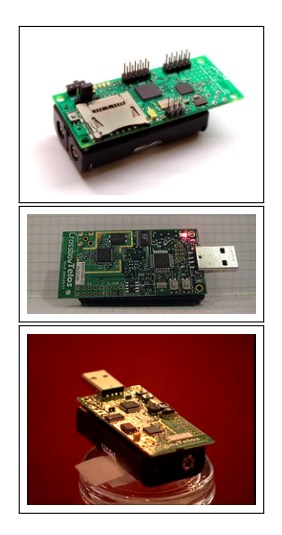

- Des dispositifs de taille réduite en général.
- Une très faible consommation énergétique mais des capacités énergétiques limités dans le temps.
- La possibilité de lire différents type de mesures physiques telles que :
	- la lumière, le son, l'humidité, la pression, la température, la composition du sol, de l'air ou de l'eau, etc.
- Géo-positionnement (données GPS).
- Dotés de faibles capacités de calcul et de stockage.
- Des capacités de communication sans fil : ZigBee (802.15.4), WiFi (802.11), etc.
- Différents types de capteurs (Fixes, Agiles ou Mobiles).
- Une grande facilité de déploiement.

#### Exemples de capteurs

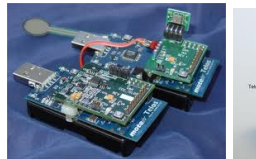

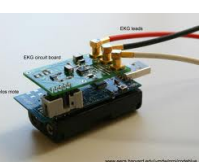

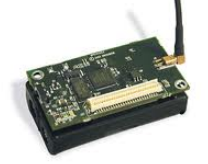

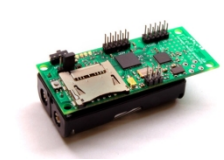

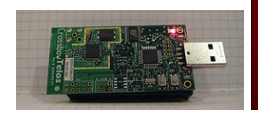

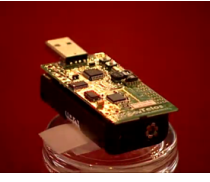

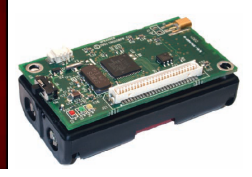

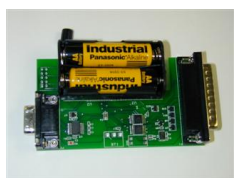

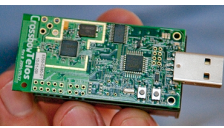

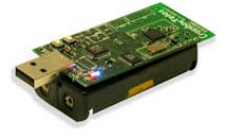

#### Les capteurs : classification et architecture

Classifications des capteurs :

- Des capteurs fixes :
	- Implantés définitivement dans un endroit.
	- Effectuant des mesures pour un endroit unique.
- Des capteurs agiles :
	- Variation discrète de la position.
- Des capteurs mobiles :
	- Positions variant dans le temps et dans l'espace.

Architecture d'un capteur sans fil

- Unité de traitement : processeur.
- Unité de stockage : mémoire "flash" ou mémoire vive (RAM).
- Unité d'énergie : batterie.
- Unité de détection : convertisseur analogique/numérique.
- Unité de transmission : antenne et récepteur.

## Exemple de capteur : le capteur TelosB

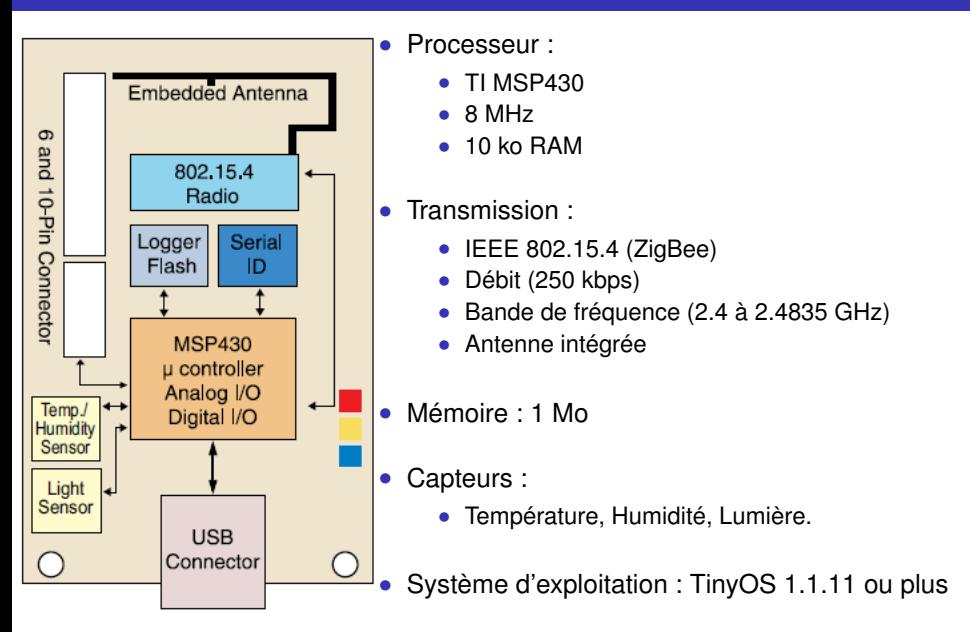

#### Les capteurs : organisation en réseau

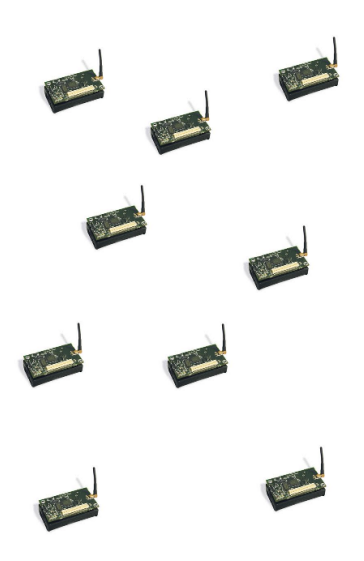

- Réseau Ad Hoc composés d'un ensemble de dispositifs (capteurs).
- Dispersés dans une zone géographique pour détecter les caractéristiques de l'environnement (température, pression, mouvement, ...).
- Capables de communiquer entre eux et avec une station de base.
- Implique des fonctionnalités de routage, parfois d'agrégation des données et de clustering...
- De nombreux domaines d'application.
- De nombreux problèmes de recherche.
- Passage à l'échelle :
	- De quelques centaines à plusieurs milliers de capteurs.
	- Avec ZigBee : environ 65 000 nœuds.
- Accès sans fil :
	- Sensibilité aux interférences radio.
	- Problème de portée et de débit .
- Ressources limitées :
	- Calcul (4 MHz).
	- Énergie (Piles électriques).
	- Mémoire (512 Ko 1 Mo)
- Gestion de l'énergie :
	- Alimentation par batterie.
	- Impossibilité de changer la batterie.
	- $\implies$  Durée de vie limitée dans le temps.

#### PRÉSENTATION DU SIMULATEUR COOJA

- Cooja est un simulateur de réseaux de capteurs développé en Java.
- Il est fait pour émuler le fonctionnement de capteurs sous le système d'exploitation Cooja.
- Il s'agit d'un simulateur flexible et extensible permettant de modifier ou remplacer tous les niveaux du système.
- Il interagit avec Code Contiki au travers de JNI (Java Native Interface).
- L'interface du simulateur est composée de plusieurs plugins présent sous formes de fenêtres.

Il existe 5 zones dans cette interface :

- La première zone porte le nom de "Network" :
	- Cette zone permet de visualiser chaque nœud du réseau et de visualiser leur état (identifiant, adresse, LED, etc.).
	- A l'initialisation de la simulation, cette zone est vide et il faut lui ajouter des nœuds.
- La seconde zone porte le nom de "Timeline" :
	- Il s'agit d'une frise chronologique dans laquelle chaque les messages et les événements sont affichés.
	- Elle permet par exemple de visualiser les envois de données entre les nœuds.
	- Les messages à afficher doit être indiqué dans le code du nœud.

#### L'INTERFACE DU SIMULATEUR COOJA (2/2)

- La troisième zone porte le nom de "Mote Output" :
	- Cette zone permet d'afficher toutes les sorties des différentes interfaces des nœuds.
	- On peut disposer d'une fenêtre "Mode Output" différente pour chaque nœud.
- La quatrième zone porte le nom de "Control" :
	- Cette zone est utilisée pour contrôler la simulation : démarrer, recharger, ou exécuter pas à pas.
	- Le temps d'exécution ainsi que la vitesse y sont affichés.
- La cinquième zone porte le nom de "Notes" :
	- Il s'agit d'un espace permettant de prendre des notes sur la simulation en cours, dans l'optique de l'enregistrement de la simulation.

## CAPTURE D'ÉCRAN DE L'INTERFACE DU SIMULATEUR

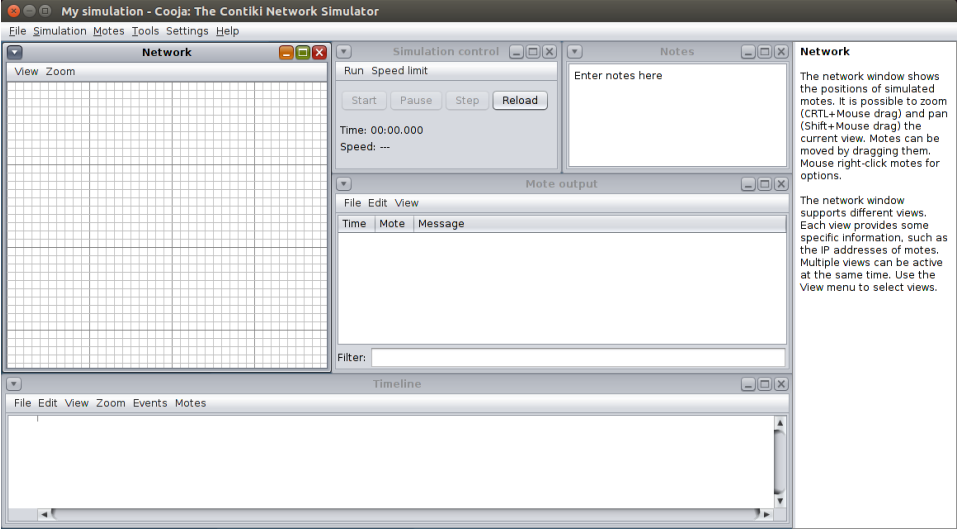

Nous allons travailler sous Ubuntu.

- Ant :
	- Ant est un logiciel créé par la fondation Apache qui vise à automatiser les opérations répétitives du développement de logiciel telles que la compilation, la génération de documents (Javadoc) ou l'archivage au format JAR, à l'instar des logiciels Make (source Wikipedia).
	- Pour installer ce premier paquet, il faudra utiliser la commande suivante dans un terminal :

sudo apt-get install ant

- Le compilateur MSP430 :
	- Cooja simule les communications réseau en utilisant l'émulateur MSPSim pour émuler finement (au niveau des instructions) l'exécution d'un programme sur une plateforme basé sur un processeur MSP430.
	- Il nous faudra donc un compilateur adapté à cette architecture.
	- La commande suivante permet son installation :

sudo apt-get install gcc-msp430

- Le JDK :
	- Apache Ant étant écrit en Java, il a besoin d'une machine virtuelle (JVM : Java Virtual Machine) pour fonctionner.
	- Nous installerons donc Open-JDK (Java Developpement Kit) pour pouvoir l'utiliser.

```
sudo apt-get install openjdk-8-jdk-headless
```
- Téléchargement et installation de Contiki :
	- Contiki 2.7 peut être téléchargé à l'adresse suivante : [https://sourceforge.net/projects/contiki/files/Contiki/](https://sourceforge.net/projects/contiki/files/Contiki/Contiki%202.7/contiki-2.7.zip/download) [Contiki%202.7/contiki-2.7.zip/download](https://sourceforge.net/projects/contiki/files/Contiki/Contiki%202.7/contiki-2.7.zip/download)
	- Il faut ensuite décompresser le fichier obtenu dans le répertoire Home de votre utilisateur :

```
unzip contiki-2.7.zip
```
#### DÉMARRAGE DE L'APPLICATION

- Pour démarrer l'application, il suffit de lancer la commande suivante : ant run
- Puis, on va créer une nouvelle simulation à partir du menu File / New simulation

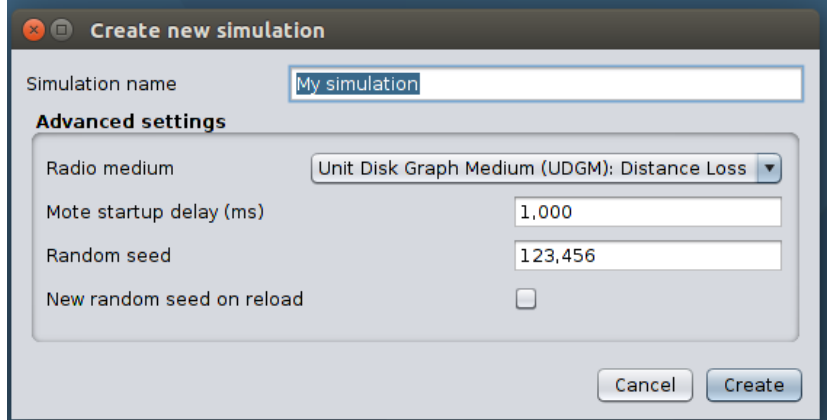

- Il faut ajouter des nœuds pour créer un réseau de capteurs.
- Nous choisissons le type de nœud "Sky mote" :

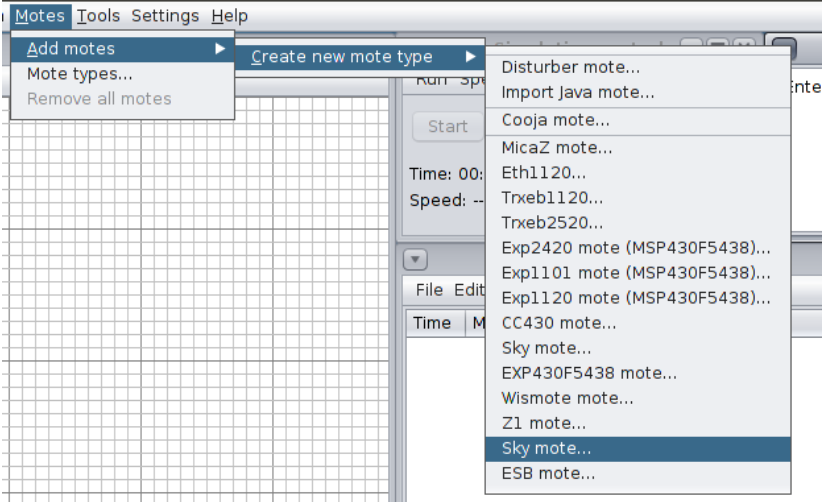

- Nous allons commencer par un simple "Hello World".
- Nous chargeons donc le fichier hello-world.c qui se trouve dans le répertoire examples\hello-world

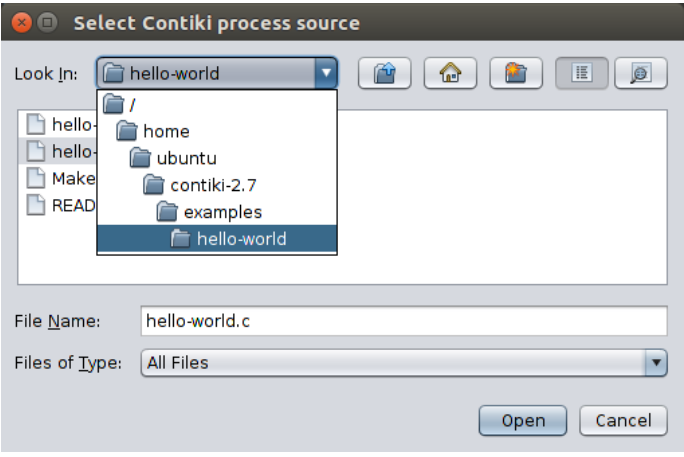

- Il faut ensuite compiler le code.
- Lorsque le code est compilé, on peut créer des nœuds.

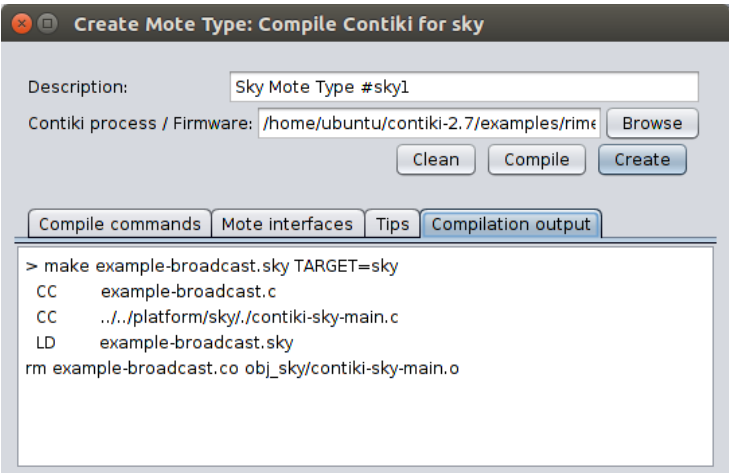

• On doit ensuite indiquer le nombre de nœuds avec un placement aléatoire.

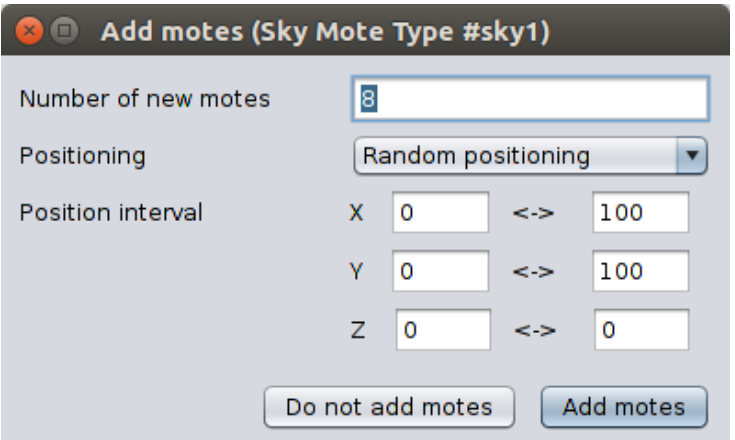

• Ensuite, on peut démarrer la simulation.

```
#include "contiki.h"
```

```
#include <stdio.h> /* For printf() */
/*-------------------------------------------------*/
PROCESS(hello world process, "Hello world process");
AUTOSTART_PROCESSES(&hello_world_process);
/*-------------------------------------------------*/
PROCESS_THREAD(hello_world_process, ev, data)
{
  PROCESS_BEGIN();
  printf("Hello, world\n");
  PROCESS_END();
}
```
/\*-------------------------------------------------\*/

### MODIFICATION DU HELLO WORLD

• On va modifier le code afin de faire clignoter les LED.

```
/*---------------------------------------------------------------------------*/
static struct etimer et_hello;
static uint16 t count;
static uint8 t blinks;
/*---------------------------------------------------------------------------*/
PROCESS(hello world process, "[Exemple] Hello world avec
                                                    affichage des LED");
AUTOSTART_PROCESSES(&hello_world_process);//, &blink_process);
/*---------------------------------------------------------------------------*/
PROCESS_THREAD(hello_world_process, ev, data)
{
  PROCESS_BEGIN();
  count = 1;
  blinks = 1;
  while(1) {
     etimer set(&et hello, CLOCK SECOND*30); // Start the timer
    PROCESS_WAIT_EVENT_UNTIL(ev == PROCESS_EVENT_TIMER):
    printf("[Exemple] Cycle : #%u\n", count);
    count++;
```
## MODIFICATION DU HELLO WORLD

• Suite des modifications :

```
leds_off(LEDS_ALL);
  if (blinks==1){
    leds_on(LEDS_BLUE);
    printf("[Exemple] Passage au bleu\n");
  }
  else if (blinks==2){
    leds_on(LEDS_RED);
    printf("[Exemple] Passage au rouge\n");
  }
  else if (blinks==3){
    leds_on(LEDS_GREEN);
    printf("[Exemple] Passage au vert\n");
    blinks=0;
  }
  blinks++;
}
PROCESS_END();
       /*---------------------------------------------------------------------------*/
```
}

## DIFFUSION D'UN MESSAGE À TRAVERS LE RÉSEAU

- On va prendre le code d'un exemple de diffusion d'un message en mode "broadcast".
- Il s'agit du code de l'exemple "rime" et du fichier "example-broadcast.c"

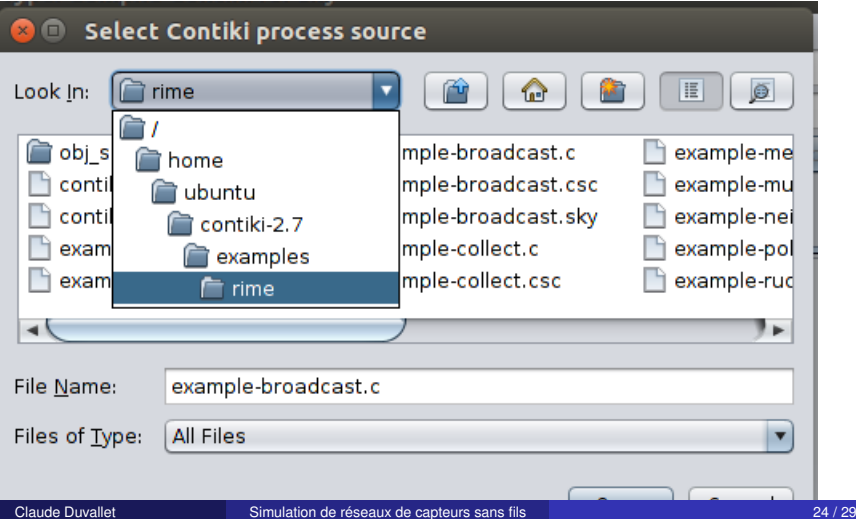

#### DIFFUSION D'UN MESSAGE À TRAVERS LE RÉSEAU

• Après le démarrage de la simulation, on va pouvoir constater les échanges de messages.

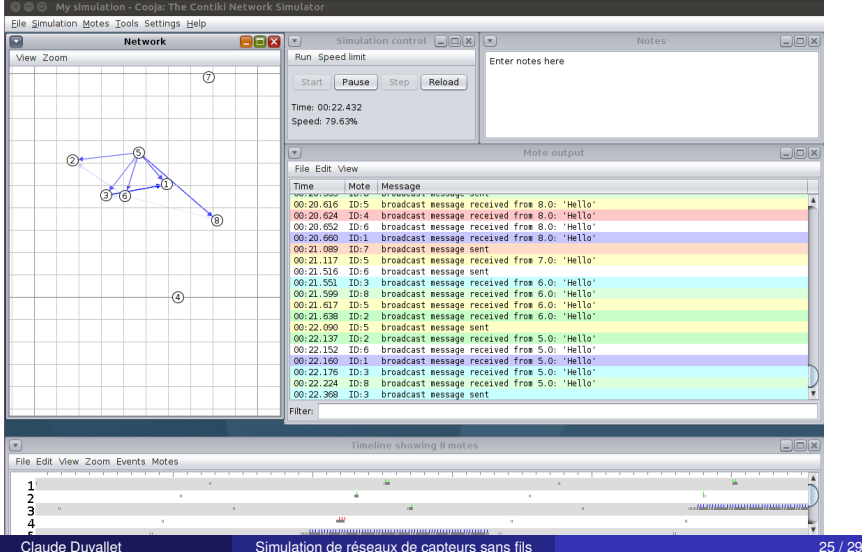

#### MODIFICATION DU CODE DE example-broadcast

#### • On va juste passer les messages en français. /\*---------------------------------------------------------------------------\*/

```
PROCESS(example_broadcast_process, "[Exemple2] Exemple de diffusion");
AUTOSTART_PROCESSES(&example_broadcast_process);
```

```
/*---------------------------------------------------------------------------*/
static void broadcast_recv(struct broadcast_conn *c, const rimeaddr_t *from)
{
  printf("[Exemple2] Message recu depuis %d.%d: '%s'\n",
         from->u8[0], from->u8[1], (char *)packetbuf_dataptr());
}
static const struct broadcast_callbacks broadcast_call = {broadcast_recv};
static struct broadcast_conn broadcast;
```

```
/*---------------------------------------------------------------------------*/
PROCESS_THREAD(example_broadcast_process, ev, data)
{
  static struct etimer et;
  static int cpt=0;
  PROCESS EXITHANDLER(broadcast close(&broadcast);)
  PROCESS_BEGIN():
```
• Suite des modifications :

```
broadcast_open(&broadcast, 129, &broadcast_call);
while(1) {
 cpt++;
 /* Delay 2-4 seconds */
  etimer_set(&et, CLOCK_SECOND * 8 + random_rand() % (CLOCK_SECOND * 8));
  PROCESS_WAIT_EVENT_UNTIL(etimer_expired(&et));
  packetbuf_copyfrom("Bonjour", 7);
  broadcast_send(&broadcast);
  printf("[Exemple2] Message envoye en diffusion %d\n",cpt);
}
PROCESS_END();
```
}

/\*---------------------------------------------------------------------------\*/

- Exercice :
	- En combinant les deux exemples précédents, vous allez essayer de créer une application basée sur deux types de capteurs.
	- Le premier type de capteur diffusera un message de changement de couleur de LED en mode diffusion. Ce message devra comporté un identifiant.
		- Il faudra attendre 20 secondes entre chaque envoi de messages pour laisser du temps pour la propagation.
		- L'identifiant pourra se baser sur un numéro d'envoi.
	- Le second type de capteur :
		- changera de couleur lorsqu'il recevra un message de changement de couleur,
		- propagera à son tour le message de changement de couleur,
		- contrôlera que le message n'a pas déjà été reçu (d'après son identifiant).

#### <span id="page-28-0"></span>MISE EN PRATIQUE

• Exemple de mise en œuvre :

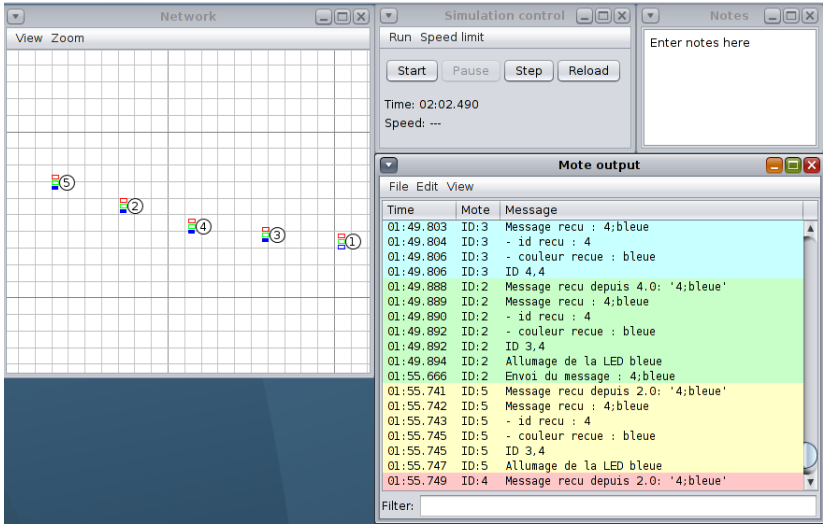